# How to convert a wireless router to be a wireless

## access point

Thanks for purchasing Edimax Wireless Router. This instruction can be applied if you want to keep your wired router and you need Edimax Wireless router to provide wifi signal.

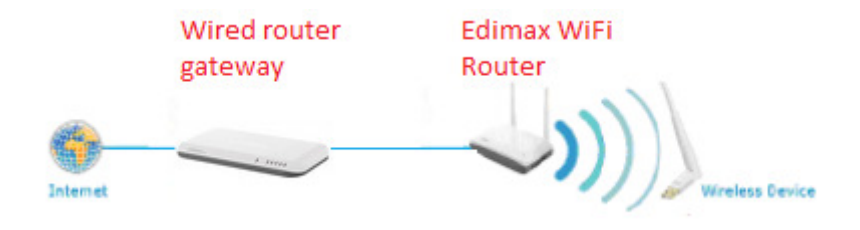

- 1. This instruction is for Windows computer only.
- 2. This instruction can be applied to most Edimax Wireless Routers.

 2012 Edimax Computer 3350 Scott Blvd., Building #15 Santa Clara, California 95054, USA Phone 408-496-1105 • Fax 408-980-1530 www.edimax.us

## **Introduction**

#### **Step 1. Understand the IP address used in your network. Connect your computer to the existing wired router.**

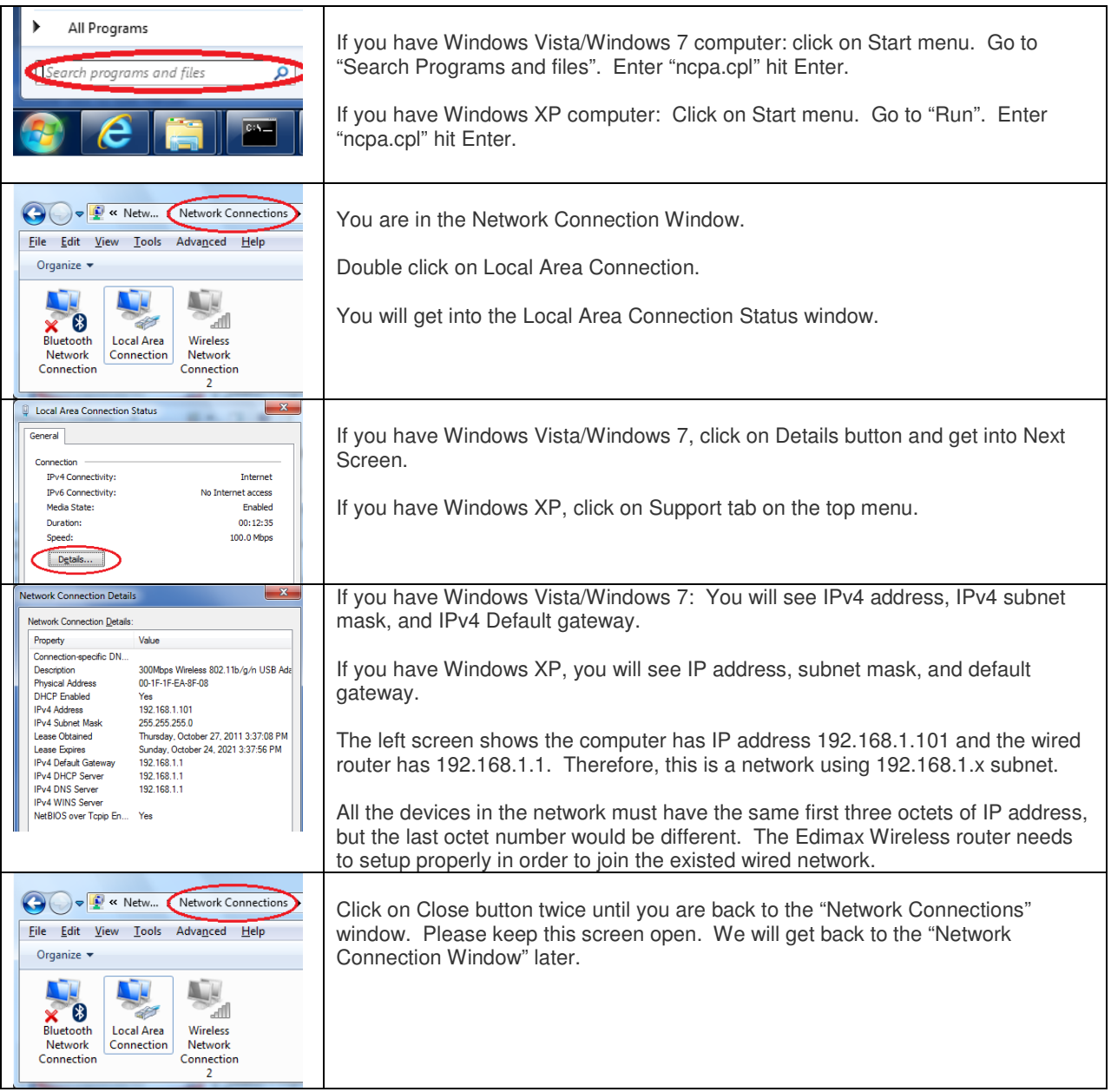

#### **Step 2. Connect your computer to a LAN port of Edimax Wireless router. Please keep the WAN port of Edimax Wireless router unplugged. Power on Edimax Wireless router. Wait for 1 minute until you see WLAN LED of Edimax wireless router start blinking.**

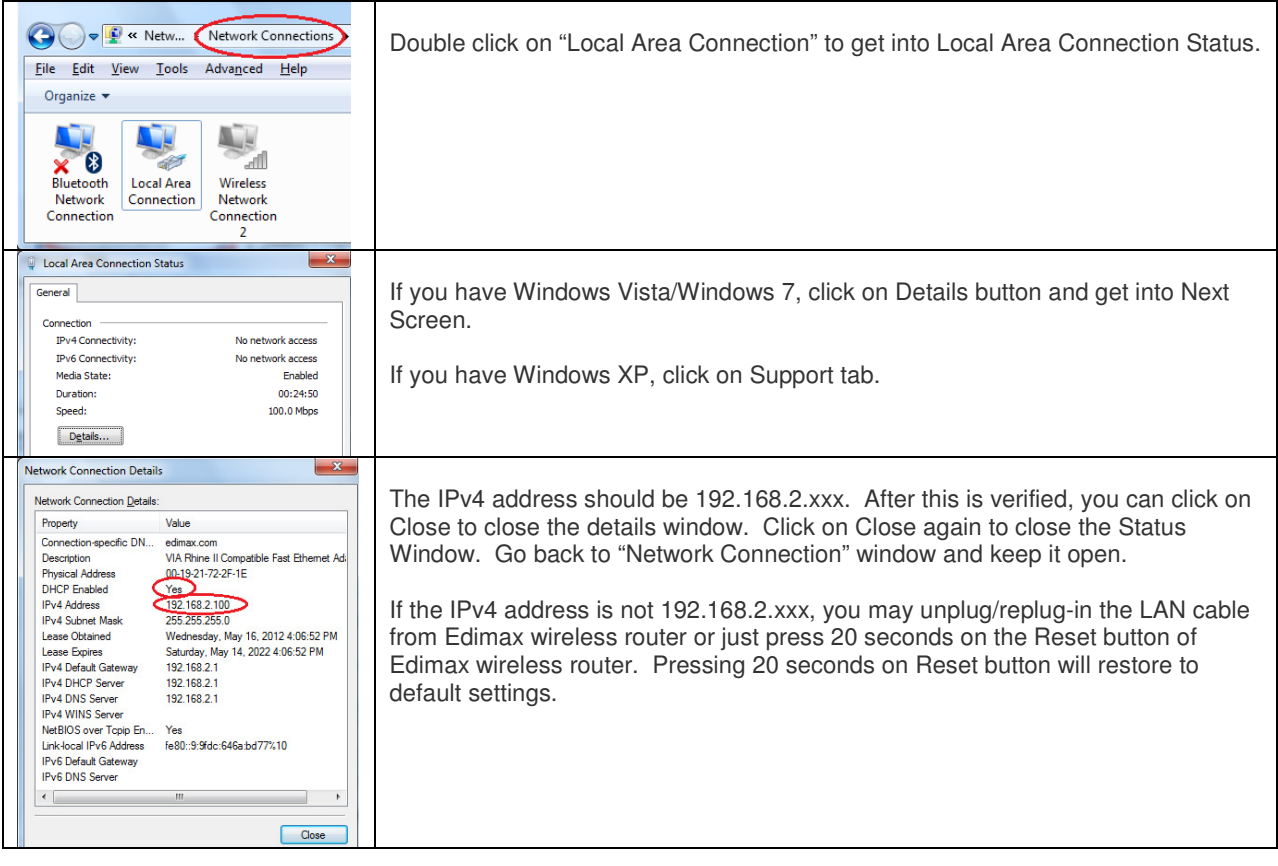

### **Step 3. For Windows 7 PC only:**

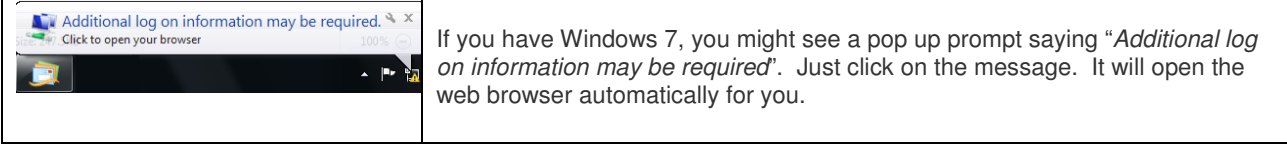

#### **Step 4. Launch your web browser. Here starts the process of the setup in Edimax Router.**

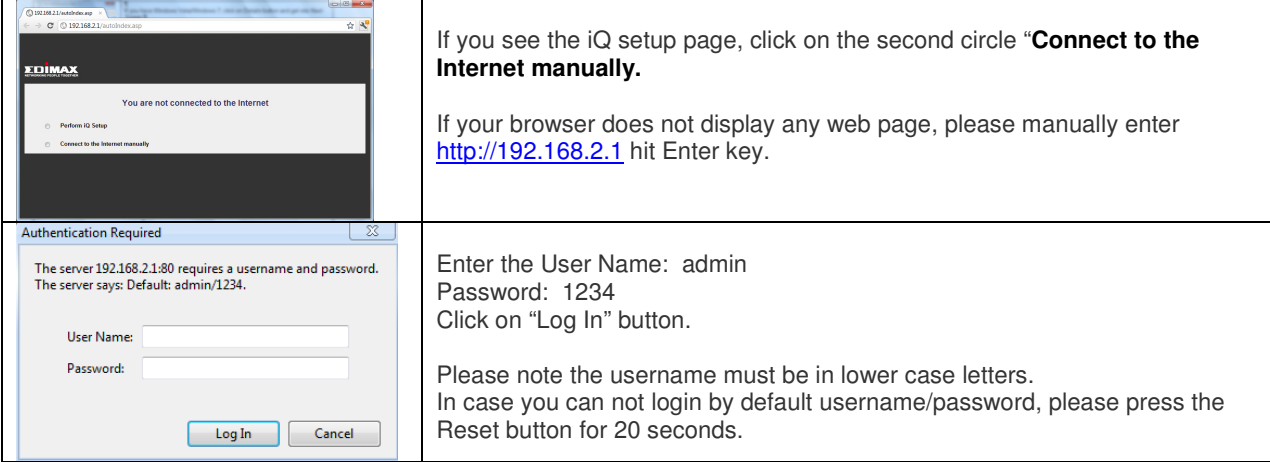

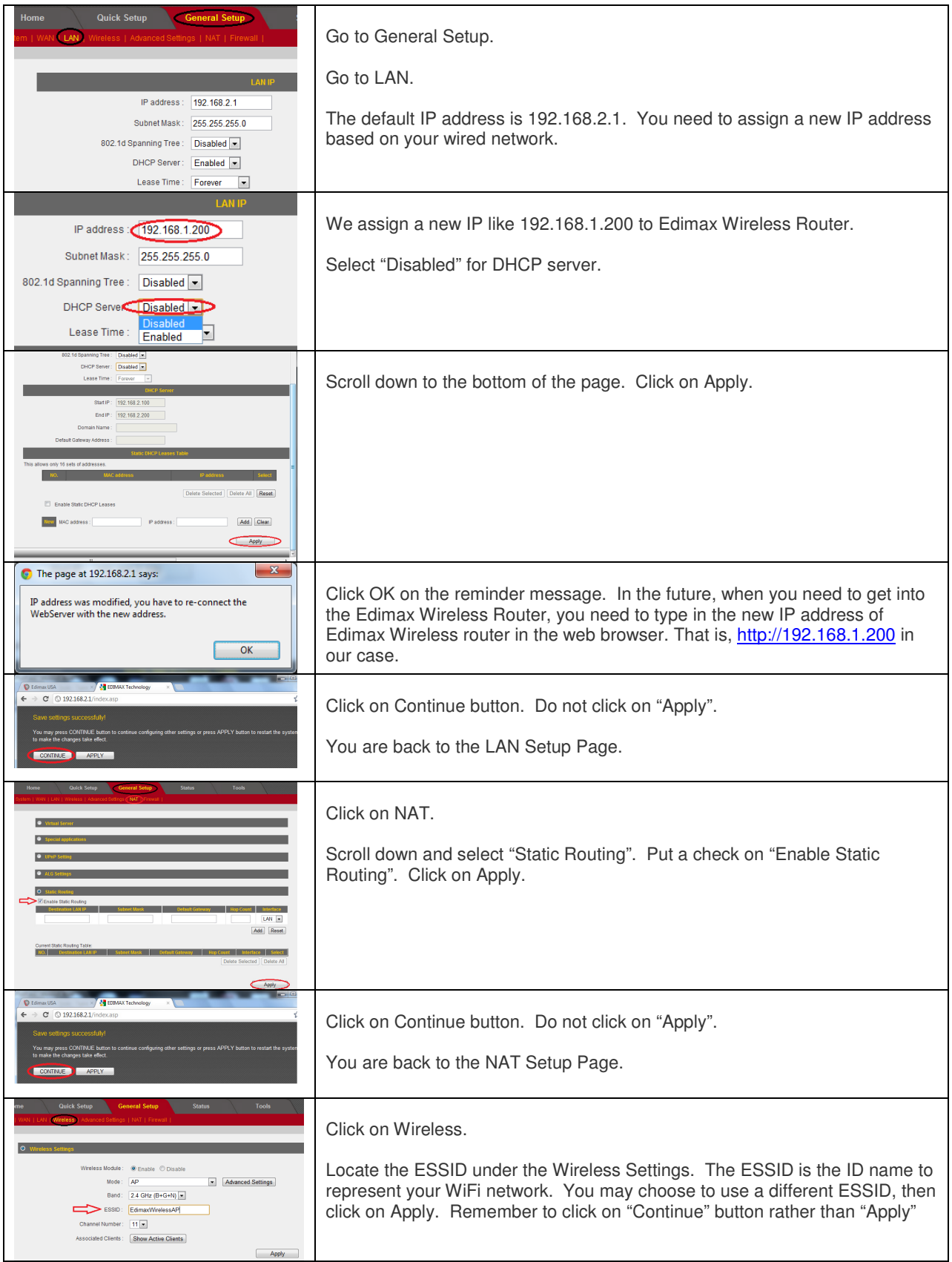

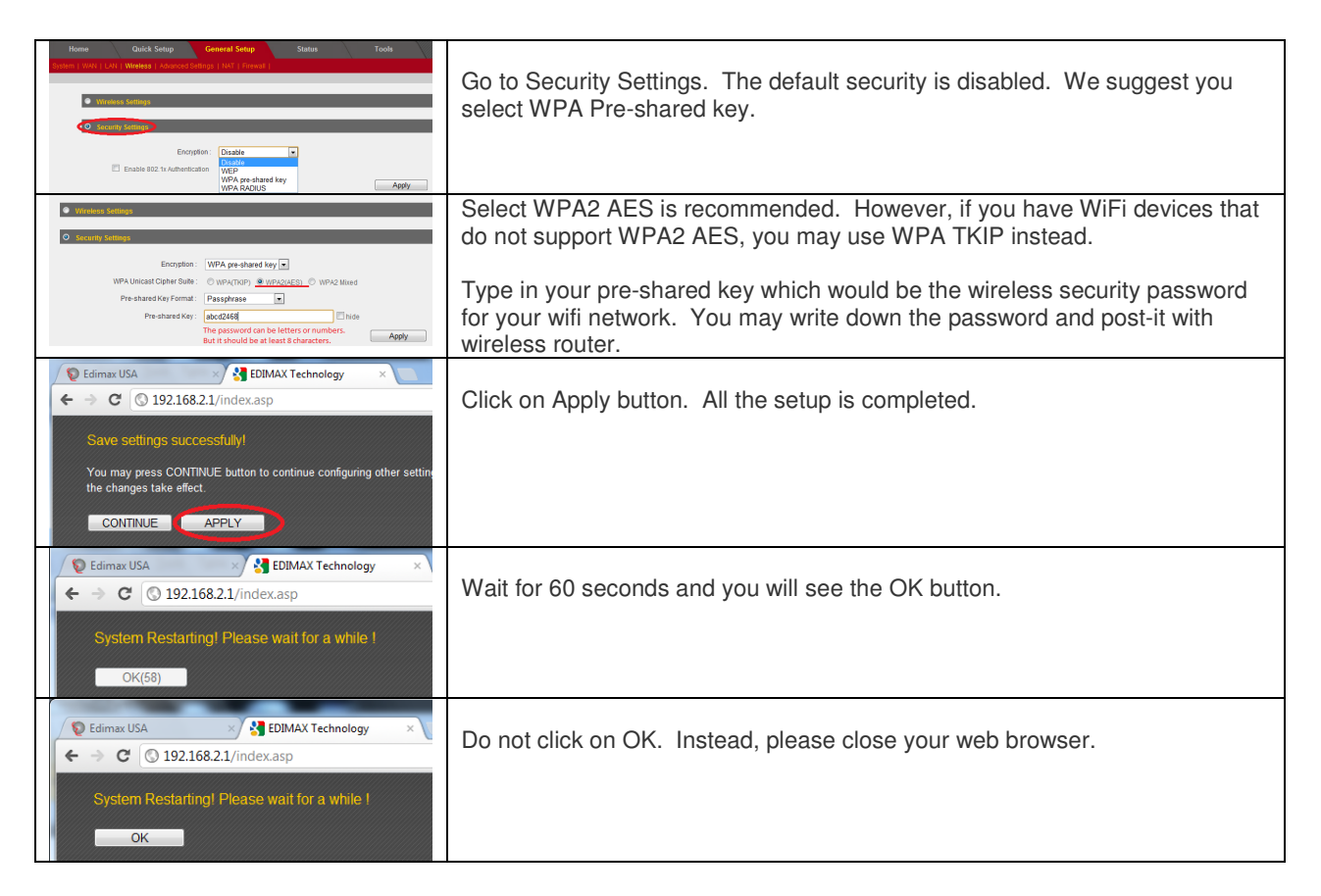

#### **Step 5. Connect one of LAN ports of Edimax Wireless Router to the wired router. Please keep the WAN port of Edimax Wireless router unplugged.**

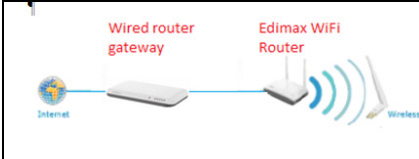

If you have Edimax Nano router BR-6258n which has only one LAN port, you need to disconnect your computer from BR-6258n. Connect the LAN port of BR-6258n to the wired router.

#### **Step 6. Perform tests to verify the success.**

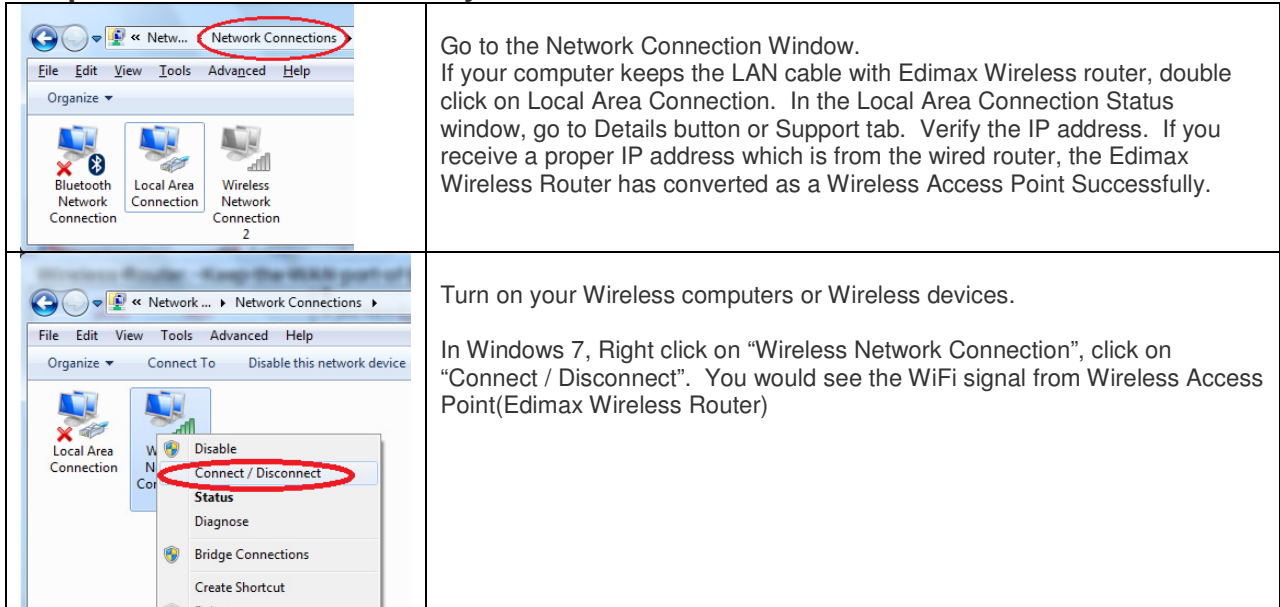

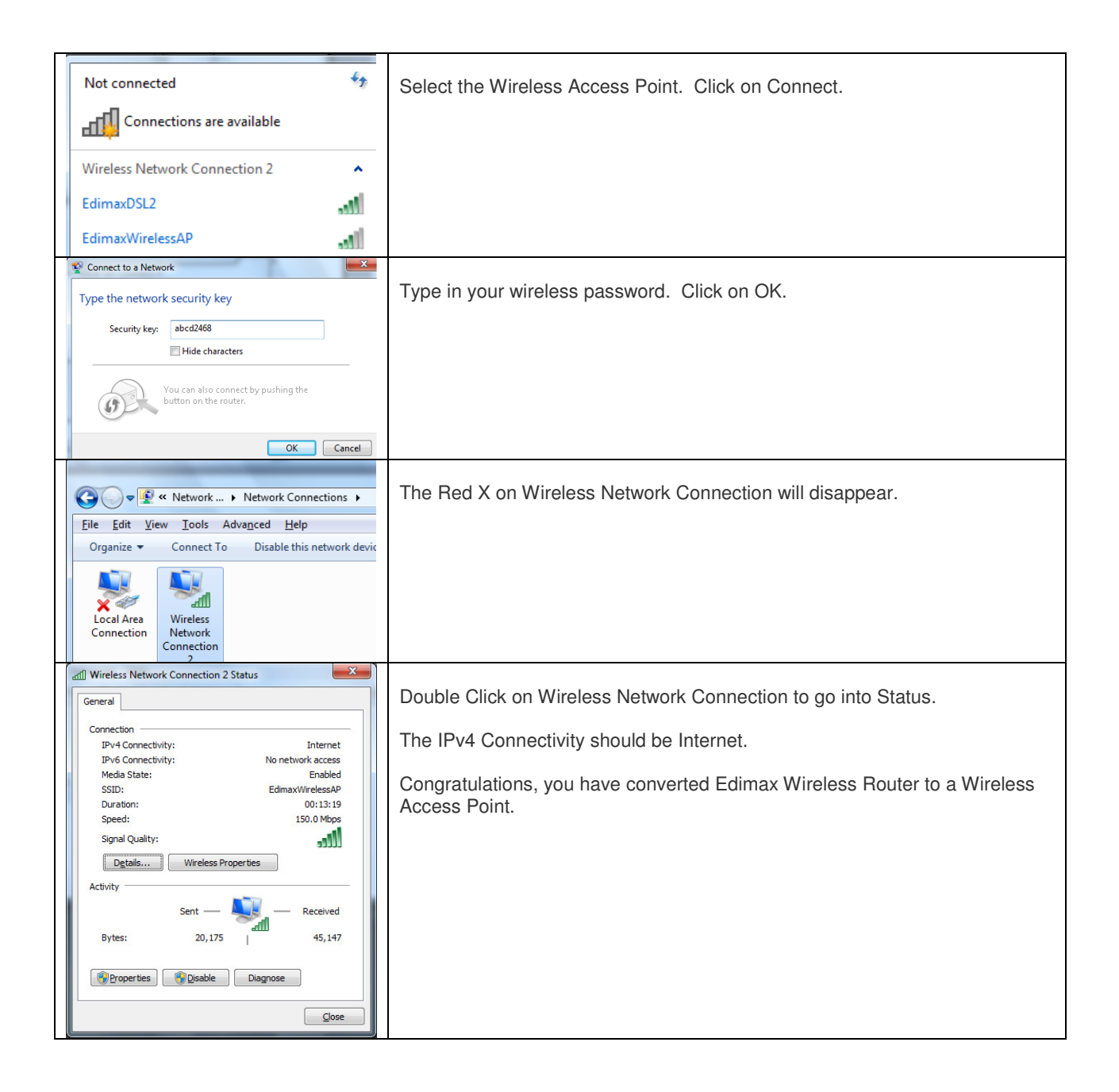